# **Comprender la Revisión Individualizada en el proceso de Selección de Escuelas**

### *Introducción*

La Revisión Individualizada es un proceso que amplía lo que anteriormente se conocía como Revisión Imparcial de LeGare. La Revisión Individualizada se realiza cuando una/un estudiante solicita ingresar al grado de entrada de un programa de escuela intermedia o secundaria con requisitos. Este proceso permite a ciertos estudiantes calificados la oportunidad de renunciar a un (1) requisito de los que revisa el equipo de Revisión Individualizada para determinar si califica para las escuelas con requisitos. La Revisión Individualizada es el proceso de apelación para los estudiantes que no cumplen con un requisito de elegibilidad, para determinar si cada escuela con requisitos a la que la/el estudiante solicita asistir puede brindar razonablemente el apoyo adecuado. Puede encontrar orientación e información adicional en la [Página de Revisión Individualizada](https://www.philasd.org/studentplacement/school-selection/#legare) del sitio web de Selección de Escuelas.

### ¿Quién puede calificar para una Revisión Individualizada?

Los estudiantes pueden recibir una Revisión Individualizada si solicitan ingreso a una escuela con requisitos al grado de entrada y se encuentran en una o más de las siguientes categorías:

- Tienen una discapacidad con un IEP [Plan de Educación Individualizado] vigente, o
- Tienen un plan 504 actual o califican para un plan 504, o
- Actualmente están recibiendo servicios de Estudiantes de Inglés [EL por sus siglas en inglés]

Los estudiantes que pertenecen a esta categoría y eligen renunciar a uno (1) de los requisitos indicados en su solicitud pueden recibir una Revisión Individualizada para determinar si pueden participar o no en la lotería de esa escuela. Los solicitantes deben cumplir con dos (2) requisitos para las escuelas a las que postulan para calificar para la Revisión Individualizada. Además de seleccionar un requisito del que se va a eximir, la/el solicitante también debe presentar un [Formulario Apéndice](https://drive.google.com/file/d/1eCNUL3lRevrMGgp8jeIAoqTG8XkTsfvP/view)  [de Admisión](https://drive.google.com/file/d/1eCNUL3lRevrMGgp8jeIAoqTG8XkTsfvP/view) y documentación de respaldo. Estos documentos se solicitan en la aplicación SchoolMint. Los solicitantes que no incluyan estos documentos no recibirán una Revisión Individualizada.

El proceso de Revisión Individualizada no garantiza la elegibilidad para la lotería de una escuela o programa, y no garantiza que una/un estudiante que renuncia a un requisito será admitido a una escuela o programa con requisitos.

### ¿Por qué una/un solicitante podría no calificar para una Revisión Individualizada?

Algunos estudiantes con un IEP actual, un plan/elegibilidad 504 o servicios EL pueden postular a una escuela o programa con requisitos al grado de entrada y aun así no estar calificados para una Revisión Individualizada. Las razones por las que un estudiante puede no recibir una Revisión Individualizada incluyen:

- La/el estudiante solo solicita ingreso a escuelas de la zona de captación de su vecindario o de toda la ciudad.
- La/el estudiante no solicitó renunciar a uno de los requisitos.
- La/el estudiante renunció al requisito equivocado (por ejemplo, no cumplió con los requisitos de asistencia para una escuela, pero indicó en su solicitud que quería renunciar a las evaluaciones estandarizadas).
- La/el estudiante no presentó la documentación de respaldo (incluido el [Formulario](https://drive.google.com/file/d/1eCNUL3lRevrMGgp8jeIAoqTG8XkTsfvP/view)  [Apéndice de Admisión\)](https://drive.google.com/file/d/1eCNUL3lRevrMGgp8jeIAoqTG8XkTsfvP/view).
- La/el estudiante necesita renunciar a más de un requisito de elegibilidad.
	- Los estudiantes deben cumplir con dos de los tres requisitos para las escuelas con requisitos que seleccionen para calificar para una Revisión Individualizada.
- La/el estudiante es elegible para al menos una escuela con requisitos a la que ha solicitado ingreso.
	- Si una/un solicitante es elegible para CUALQUIER escuela con requisitos de las que solicitó, no recibirá una Revisión Individualizada para las escuelas restantes a las que postuló y no cumplió con los requisitos.

### Cronograma de Revisión Individualizada

#### **15 de septiembre a las 4:00 p. m. al 27 de octubre a las 11:59 p. m.**

- Los estudiantes elegibles deben presentar una solicitud de Selección de Escuelas y, dentro de esa solicitud, indicar su estado como estudiante con un IEP actual, plan/elegibilidad 504 o servicios EL, e identificar los requisitos de los que se quieren eximir, directamente en la solicitud.
	- Las familias deben trabajar estrechamente con la/el consejera/o de su estudiante para decidir de qué requisitos es apropiado eximirse y qué escuelas/programas son los más apropiados para las fortalezas e intereses de su estudiante. La [Lista](https://www.philasd.org/studentplacement/wp-content/uploads/sites/19/2023/09/6351_Spanish_Individualized-Review-Parent-Checklist-1.pdf)  [de tareas para la Revisión Individualizada](https://www.philasd.org/studentplacement/wp-content/uploads/sites/19/2023/09/6351_Spanish_Individualized-Review-Parent-Checklist-1.pdf) proporciona orientación sobre cómo colaborar eficazmente con el personal de la escuela para la Revisión Individualizada

#### **Noviembre 2023**

- Las familias recibirán una actualización sobre el estado de elegibilidad de sus estudiantes para todas las escuelas/programas a los que hayan solicitado ingreso. **Las solicitudes que serán revisadas por el equipo de Revisión Individualizada tendrán el estado de** *Revisión de Requisitos Adicionales Pendientes [Pending Additional Criteria Review]***.**
- 

○ *Tenga en cuenta que este estado también se aplica a estudiantes que han solicitado ingreso a una escuela o programa con requisitos de presentación o proyectos, han cumplido con los requisitos académicos y son elegibles para participar en el componente de presentación o proyecto de los requisitos de una escuela. Este estado no es sólo para estudiantes de Revisión Individualizada.*

● El equipo de Revisión Individualizada comenzará a revisar las solicitudes para determinar si la/el solicitante debe ser considerada/o elegible para la lotería de una escuela o programa.

#### **Diciembre 2023**

● El equipo de Revisión Individualizada continuará revisando las solicitudes para determinar si deben considerarse elegibles para la lotería de una escuela o programa.

#### **Enero 2024**

- El equipo de Revisión Individualizada completará las revisiones de las solicitudes elegibles.
- Las familias recibirán comunicación sobre el estado de elegibilidad de su estudiante para la lotería según la decisión tomada por el equipo de Revisión Individualizada.
- Los estudiantes que hayan sido considerados elegibles para una lotería de programas o escuelas con requisitos según la decisión del equipo de Revisión Individualizada participarán en la lotería de esa escuela/programa.
- Los resultados de la lotería se comunicarán a los estudiantes/familias.

## *Cómo iniciar una Revisión Individualizada*

Los estudiantes que califican usan la aplicación de Selección de Escuelas para iniciar el proceso. La sección **de Adaptaciones Educacionales** de la solicitud es donde los solicitantes indican su estatus de IEP, 504 o EL e identifican los requisitos de los que se quieren eximir. **Según sus respuestas a las preguntas incluidas en esta sección, se agregan secciones adicionales a la solicitud de la/del estudiante para que las familias puedan proporcionar la documentación de respaldo que se requiere.** A continuación, se incluye orientación sobre cómo completar estas secciones específicas de la solicitud.

#### Sección de adaptaciones educacionales

Los estudiantes actualmente inscritos en 4°, 5°, 6° u 8° grado deben indicar si son estudiantes con un IEP actual, un plan/elegibilidad 504 actual o si actualmente reciben servicios de EL. Si tienen un IEP, se les pedirá que identifiquen su tipo de discapacidad principal. **Para los estudiantes actuales del Distrito, las respuestas a estas preguntas se completarán automáticamente en la solicitud.** La imagen al lado derecho de la pantalla muestra cómo se ven estas preguntas en la aplicación.

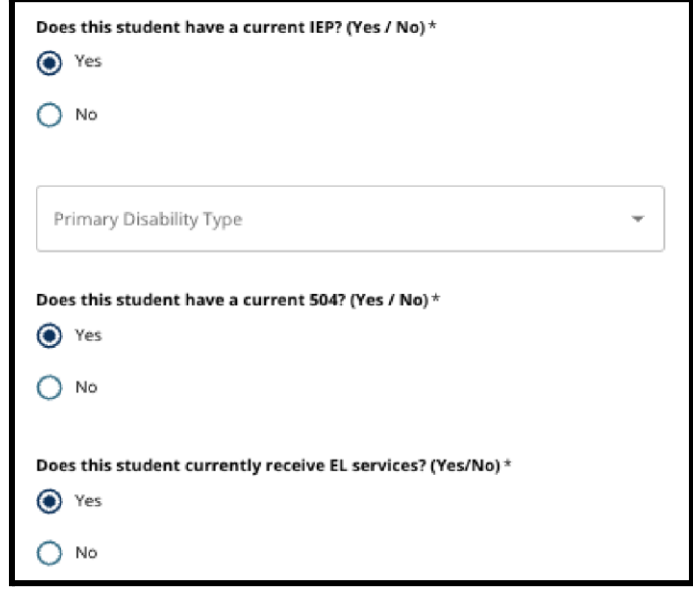

También hay una pregunta de exención, donde los solicitantes pueden optar por renunciar a los puntajes de asistencia, calificaciones **o** PSSA/evaluación alternativa en su solicitud. **Sólo pueden elegir una de estas opciones**. También pueden optar por no renunciar a nada o indicar que son una/un estudiante que no tiene un IEP, un plan/elegibilidad 504 o servicios EL. **Los solicitantes interesados en participar en una Revisión Individualizada deben seleccionar los requisitos apropiados de los que se quieren eximir, según su propio expediente académico y cómo se compara su expediente académico con los requisitos establecidos para las escuelas a las que postulan.**

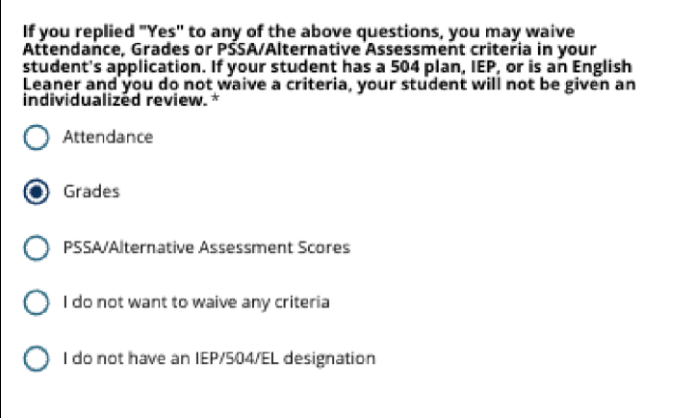

También aparecerá un espacio para firmar, en el que la madre/padre/encargada/o deberá ingresar su firma electrónica. Después de ingresar su firma electrónica, los usuarios pueden hacer clic en "**Save & Continue" [Guardar y continuar]** en la parte inferior de la pantalla para pasar a la siguiente sección de su solicitud.

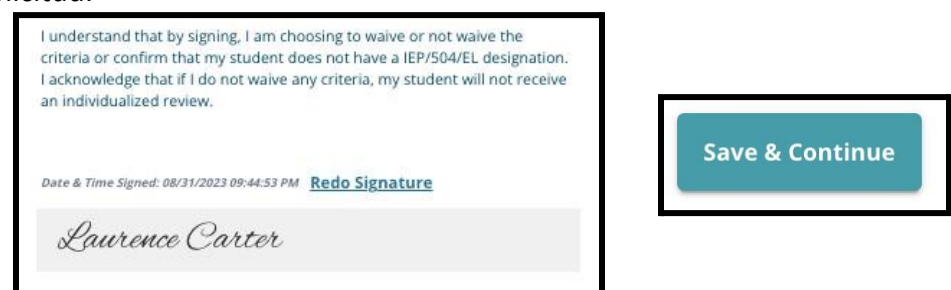

#### Sección de documentación de respaldo

**Si una/un solicitante con un IEP, plan/elegibilidad 504 o servicios EL elige renunciar a un requisito (ya sea calificaciones, asistencia o puntajes de PSSA/evaluación alternativa), aparecerá esta sección de la solicitud.** Esta sección permite proporcionar información para el Proceso de Revisión Individualizada.

Aquí, los solicitantes pueden cargar el [Formulario Apéndice de Admisión](https://drive.google.com/file/d/1eCNUL3lRevrMGgp8jeIAoqTG8XkTsfvP/view) y documentos de respaldo para la exención de requisitos. Para cargar un documento, ubique el casillero apropiado y haga clic en "*Choose File" [Elegir archivo]*. Ubique y seleccione en su computadora el archivo que desea cargar. Se pueden cargar varios archivos, si es necesario. Después de cargar los documentos, haga clic en "*Save & Continue" [Guardar y continuar].* Si necesita ayuda para acceder, localizar o cargar los documentos, consulte con su consejera/o o administrador escolar.

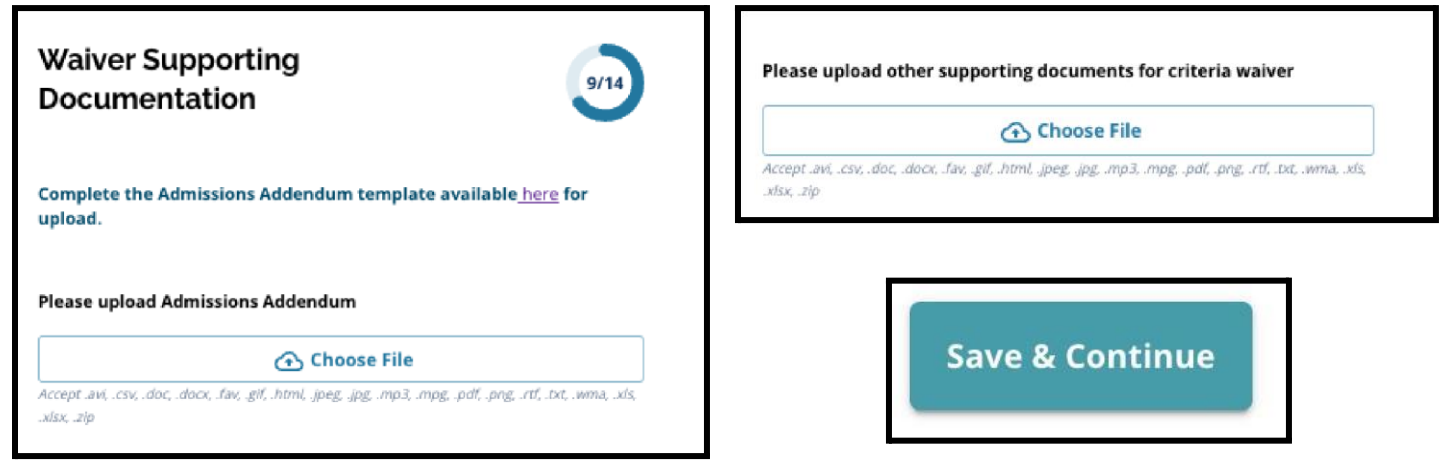

### Sección de adaptaciones de educación especial

Los estudiantes con un IEP vigente que hayan renunciado a un requisito en su solicitud pueden cargar documentación de respaldo de educación especial en esta sección de la solicitud.

Se solicita cargar tres tipos diferentes de documentos en esta sección. Estos documentos incluyen:

- 1. La documentación del IEP actual de la/del estudiante,
- 2. Su "Informe de seguimiento del progreso 2022-2023", y
- 3. Su Evaluación de Transición actual.

Para cargar un documento, ubique la casilla deseada y haga clic en "*Choose File" [Elegir archivo]*. Ubique y seleccione en su computadora el archivo que desea cargar. Se pueden cargar varios archivos, si es necesario. Después de cargar los documentos, haga clic en "**Save & Continue**" [*Guardar y continuar].*

#### Sección de Adaptaciones Educacionales 504

Los estudiantes con un plan 504 vigente o que sean elegibles para un plan 504 y hayan renunciado a un requisito en su solicitud pueden cargar documentación de respaldo de educación especial en esta sección de la solicitud.

Esta sección incluye solo una casilla para cargar, para el informe de elegibilidad/plan 504 actual con documentación médica de respaldo. Para cargar un documento, ubique la casilla de carga y haga clic en "*Choose File" [Elegir archivo]*. Ubique y seleccione en su computadora el archivo que desea cargar. Se pueden cargar varios archivos, si es necesario. Después de cargar los documentos, haga clic en "**Save & Continue**" [*Guardar y continuar].*

#### **Special Education Accommodations**

Upload supporting documentation for the student's education accommodations below.

- . If your student's school-based team will assist with uploading your student's supporting documentation you can continue with the application and follow up with the student's school for updates on these files.
- . If your student's school-based team will NOT assist with uploading your student's supporting documentation, you can upload below.

#### Please upload current IEP documentation

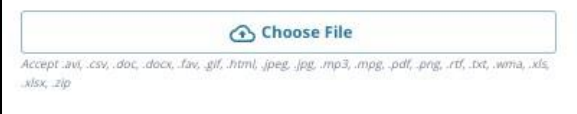

#### Please upload 2022-2023 Progress Monitoring Report

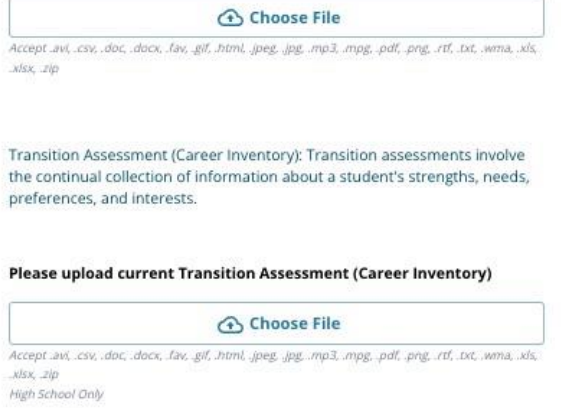

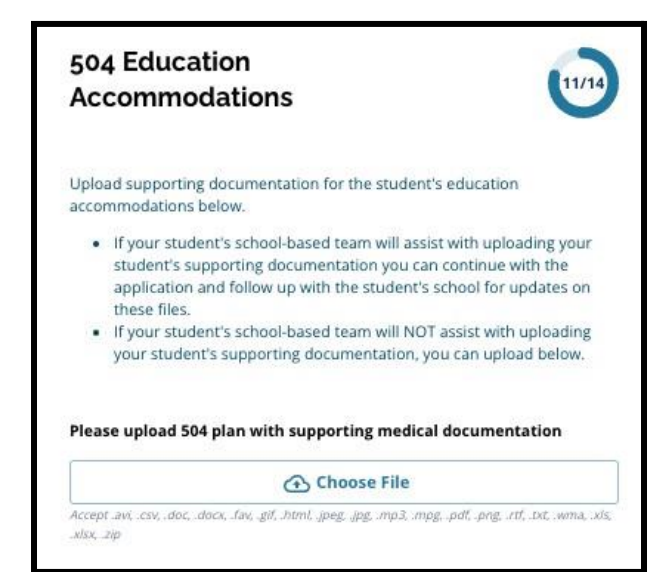

Los estudiantes que actualmente reciben servicios para ELs y que han renunciado a un requisito en su solicitud pueden cargar documentación de respaldo de educación especial en esta sección de la solicitud.

La sección incluye solo un campo de carga, para los puntajes actuales de los exámenes EL Access/WIDA. Para cargar un documento, ubique casillero deseado y haga clic en "*Choose File" [Elegir archivo]*. Ubique y seleccione en su computadora el archivo que desea cargar. Se pueden cargar varios archivos, si es necesario. Después de cargar los documentos, haga clic en "**Save & Continue**" [*Guardar y continuar].*

### **EL Education Accommodations** Upload supporting documentation for the student's education accommodations below.

- . If your student's school-based team will assist with uploading your student's supporting documentation you can continue with the application and follow up with the student's school for updates on these files
- . If your student's school-based team will NOT assist with uploading your student's supporting documentation, you can upload below.

#### Please upload EL Access/WIDA Test Score Report

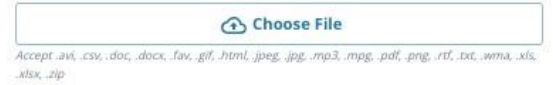

#### Pasos adicionales durante la fase de solicitud

Los solicitantes deben recordar completar las secciones restantes de la solicitud y **enviarla antes de la fecha límite de las 11:59 p. m. el 27 de octubre de 2023**.

Una vez que se envíe esta información como parte de la solicitud, se considerará que la/el solicitante recibirá una Revisión Individualizada para cualquier escuela en la que no cumplió con los requisitos, **siempre que la/el estudiante no sea elegible para NINGUNA escuela o programa con requisitos incluidos en su solicitud.**

# *Comunicación sobre la elegibilidad para tener una Revisión Individualizada*

En noviembre, los solicitantes y sus familias recibirán una actualización sobre el estado de elegibilidad para la lotería para cada escuela/programa al que hayan presentado su solicitud. **Esto incluirá a los estudiantes cuyas solicitudes puedan pasar al equipo de Revisión Individualizada para una revisión adicional.**

Los estados de solicitud que pueden mostrarse incluyen:

- *● La/el solicitante no cumplió con uno o más de los requisitos; si no está segura/o de cuáles, consulte con su consejera/o o en el sitio web aquí.*
- *● Pendiente de revisión de requisitos adicionales* (**indica que una/un estudiante es elegible para una Revisión Individualizada)**

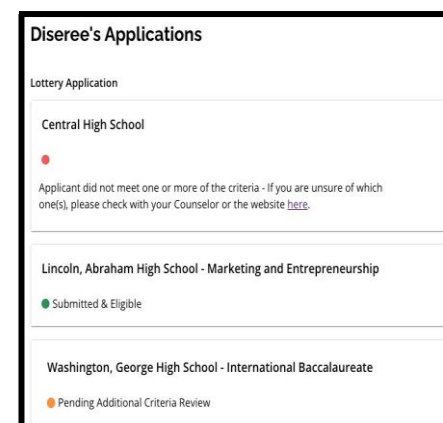

*● Enviado y elegible.*

**Tenga en cuenta:** El estado de "*Pending Additional Criteria Review"*

*[Pendiente por revisión de requisitos adicionales]* también se utiliza para los

estudiantes que han cumplido con los requisitos de elegibilidad para escuelas basadas en presentaciones y proyectos y están pasando a la fase de audición/presentación del proyecto de la evaluación. **NO es sólo para estudiantes de Revisión Individualizada.**

# *Qué hace el equipo de Revisión Individualizada?*

Las revisiones individualizadas se llevan a cabo en noviembre y diciembre, antes de la lotería. El equipo de Revisión Individualizada revisa la solicitud y la documentación de respaldo de los estudiantes elegibles.

El equipo de Revisión Individualizada está compuesto por personal de la Oficina Central de la Oficina de Estudiantes Diversos, la Oficina de Programas y Currículo Multilingües y la Oficina de Prevención e Intervención, así como el personal de las escuelas con requisitos. Estos miembros del equipo se especializan en analizar la documentación de respaldo y los registros académicos, y revisarán las solicitudes ANTES de la lotería. La documentación proporcionada por los solicitantes ayuda al equipo de revisión a determinar si una escuela puede brindar apoyo razonable a cada estudiante que solicita asistir a una escuela con requisitos.

# *Resultados de la Revisión Individualizada*

En enero, antes de la publicación de los resultados de la lotería, los estudiantes y las familias recibirán comunicación sobre el resultado de la Revisión Individualizada de sus estudiantes.

Cualquier estudiante que se considere elegible para una lotería de programas o escuelas con requisitos como resultado del proceso de Revisión Individualizada participará en la lotería de esa escuela/programa. Podrán ver los resultados de la lotería cuando se publiquen todos los resultados a finales de enero.

El proceso de Revisión Individualizada se considera una apelación. Una vez que se entreguen los resultados finales de una Revisión Individualizada, no habrá más opciones de apelación disponibles para los solicitantes o las familias.